Antonietta Tardio

## **Le regole della videoscrittura**

**Bibliografia** Di Clemente, Francia, Giancotti, *Informatica in cl@sse*, ed. Tramontana

## Il paragrafo

- *NON premere il tasto* **Invio** *al termine di ogni riga*, poiché, quando la riga si è riempita, il programma provvede automaticamente ad andare a capo.
- Il tasto **Invio** deve essere premuto solo quando termina un *paragrafo* e devi iniziare a scrivere su un'altra riga.

# Il paragrafo *Esempio*

Primo paragrafo La patente Europea per l'uso del Computer è una certificazione riconosciuta in 17 Paesi ed attesta la capacità di lavorare con il personal computer, nell'ambito di un'azienda, di un ente pubblico o di uno studio professionale. ricerca della prima occupazione, per chi, pur avendo già un impiego o una In questo punto devi premere **Invio** per

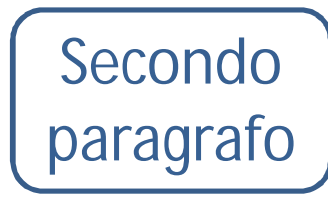

 $\hat{E}$  la soluzione ideale per chi è alla iziare il secondo specifica professionalità, desidera migliorare la propria posizione o la qualità del suo modo di lavorare. paragrafo

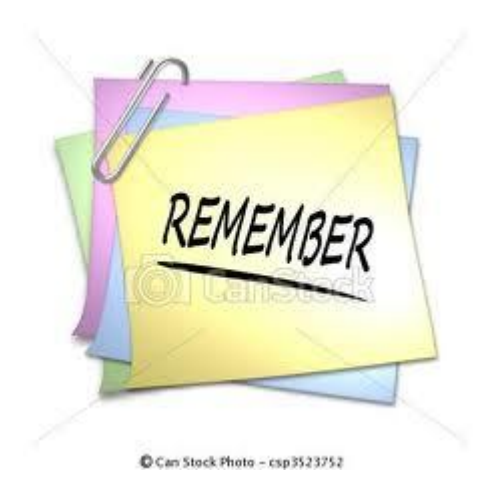

Il Paragrafo

• Ricorda che in un word processor per *paragrafo* si intende una porzione di testo (anche una sola riga) che inizia e termina con un **Invio**

## I segni di punteggiatura

- I segni di punteggiatura devono essere attaccati alla parola che li precede e devono essere seguiti da uno spazio.
	- MS Word, uno dei più diffusi strumenti di videoscrittura, offre molteplici funzionalità. **corretto**

Come si può osservare, le virgole e il punto sono attaccati alla parola precedente e seguiti da uno spazio.

MS Word<sub>r</sub>, uno dei più diffusi strumenti di videoscrittura, pffre molteplici funzionalità. **errato**

Come si può osservare, le virgole sono precedute da uno spazio.

#### Le parentesi

Se utilizzi le parentesi, ricorda che:

- la parentesi aperta deve essere preceduta da uno spazio, ma deve essere attaccata alla parola che segue;
- la parentesi chiusa deve essere seguita da uno spazio, ma deve essere attaccata alla parola che precede.

#### Le parentesi

MS Word (uno dei più diffusi strumenti di videoscrittura) offre molteplici funzionalità. **corretto**

Come si può osservare, la parentesi aperta è preceduta da uno spazio ed attaccata alla parola che segue.

La parentesi chiusa è attaccata alla parola precedente e seguita da uno spazio.

MS Word (Cuno dei più diffusi strumenti di videoscrittura ) offre molteplici funzionalità. **errato** La parentesi aperta è seguita da uno spazio. La parentesi chiusa è preceduta da uno spazio.

### L'apostrofo

• L'apostrofo viene scritto unito alla parola precedente e a quella seguente.

L'automobile Quest'anno **corretto errato**All'occorrenza

L ' automobile Quest' anno All 'occorrenza